# **XAMPP - Develop site on Windows 7**

## **Install XAMPP**

Version 1.7.7 provides PHP 5.3.8. Version 1.8.3 provides PHP 5.5.11

#### **document root**

The document root is usually located at C:\xampp\htdocs. I do not recommend to change this, but rather add an additional directory path with your development files to it. To do this, you need to set the apache config accordingly. To do this, modify file C:\xampp\apache\conf\httpd.conf as follows:

1. Below the <Directory "C:/xampp/htdocs"> directive, add a directory directive for your development files:

```
# bco, 2014-06-02
<Directory "D:/joomla/htdocs">
   Options Indexes FollowSymLinks Includes ExecCGI
   AllowOverride All
   Require all granted
</Directory>
```
2. Find the <IfModule alias\_module> directive where the aliases are defined, and add the following alias for apache to find the path:

```
# bco, 2014-06-02
Alias /joomla "D:/joomla/htdocs/"
```
3. Make sure you add the following aliases for the localhost: **localhost 127.0.0.1 ::1**

### **php settings**

Change settings in xampp\php\php.ini as follows:

```
error reporting = E_ALL & ~E_NOTICE & ~E_STRICT
upload_max_filesize=20M
post_max_size=20M
max_execution_time=120
max_input_time=150
memory_limit=128M
```
To activate the debugger, find the section [XDEBUG] in php.ini, then enable the debugger dll and set the port to 8000 or whatever is set in eclipse.

#### **restart apache**

After changing any apache or php settings, restart with the following command:

httpd.exe -k restart

From: <https://wiki.condrau.com/> - **Bernard's Wiki**

Permanent link: **<https://wiki.condrau.com/joomla:xampp7>**

Last update: **2016/01/07 15:32**

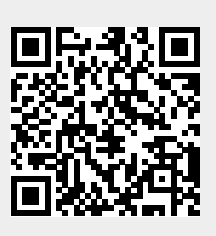